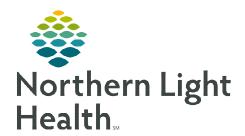

## From the Office of Clinical Informatics

## **CommunityWorks**

referral

Cha Referral Test 4 ALI Cor Referral Test ALI

Dise External Referral IV S "Enter" to Search

Referral Test 2 ALI

Referral Test 3 ALI

Search:

1 Up

## Referral Test – Monkeypox Orthopoxvirus

August 30, 2022

This flyer outlines the process for ordering the necessary testing for Monkeypox Orthopoxvirus specimens.

## Placing Orthopoxvirus/Monkeypox orders in Referral Test order

- STEP 1: Contact Local Infection Prevention Department first for guidance on which **Test Name** below to enter in the Referral Test ALI orders and the required number of specimens to collect.
  - Orthopoxvirus by PCR ARUP
    - Processed in ARUP Lab.
  - Monkeypox HETL
    - Sent to State Lab for processing.

REMEMBER: When directed by your Local Infection Prevention Department, complete the HETL Orthopox Submission Form and send with the specimen.

STEP 2: Navigate to **Orders**.

Search Referral Test ALL **STEP 3:** 

A Referral Test order will need to be entered for each specimen.

**NOTE:** Please contact your local Infection Prevention Department first for guidance on which Test Name to use and required number of

specimens to collect.

Referral Test ALI: Enter the name of the test Infection Prevention as instructed to order. **STEP 4:** 

> Monkeypox HETL or Orthopoxvirus by PCR ARUP.

**STEP 5**: Enter the **Frequency** as **Once**.

**STEP 6:** In the Referral Info ALI field.

enter the Lesion number (1,2,3) and Lesion location which coincides with the Referral Test ALI number.

**STEP 7:** Repeat Steps 1-6 for Referral

Test 2 and 3.

**STEP 8:** Select Sign.

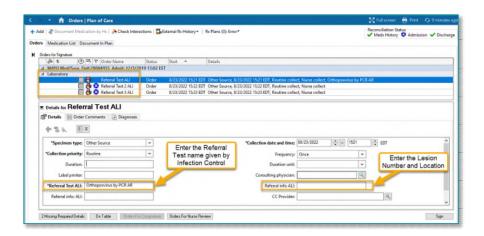